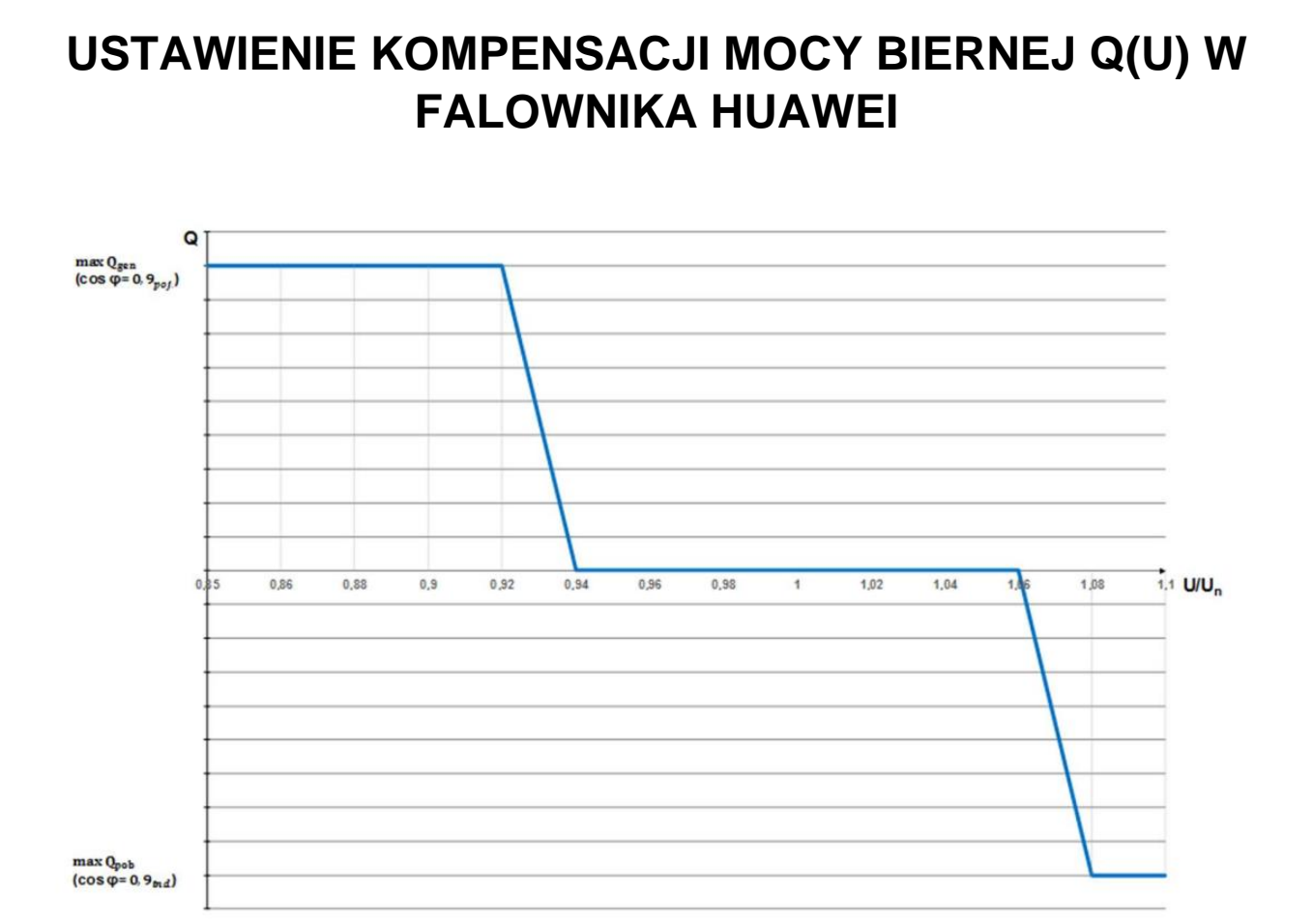

Rys.1 Charakterystyka sterowania mocą bierną funkcji napięcia wymagana przez OSD.

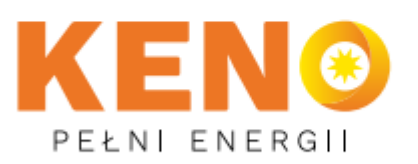

KENO Sp. z o.o. ul. Daszyńskiego 609 44-151 Gliwice

□ +48 32 230 25 71

⊠ biuro@keno-energy.com

@ www.keno-energy.com

1. Na swoim koncie Fusionsolar wyszukujemy instalację na które będzie ustawiona kompensacja mocy biernej celem ograniczenia napięć w sieci.

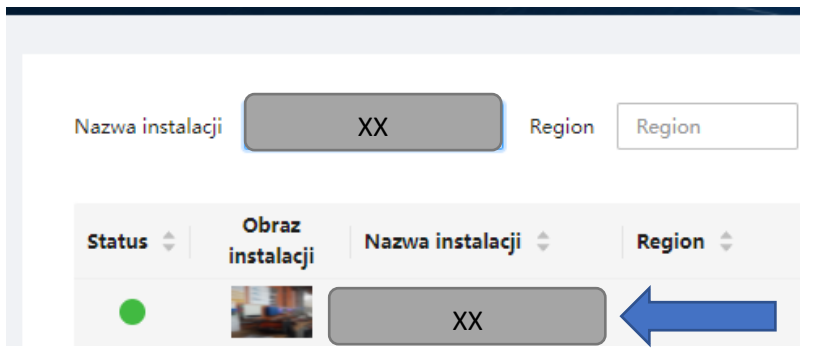

2. Na instalacji przechodzimy do zakładki Urządzenia

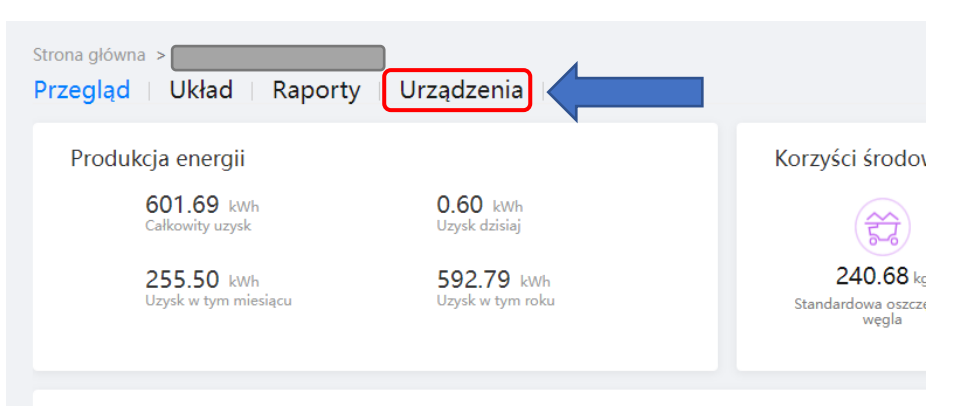

3. Zaznaczamy okno falownika następnie przechodzimy do Ustaw parametry

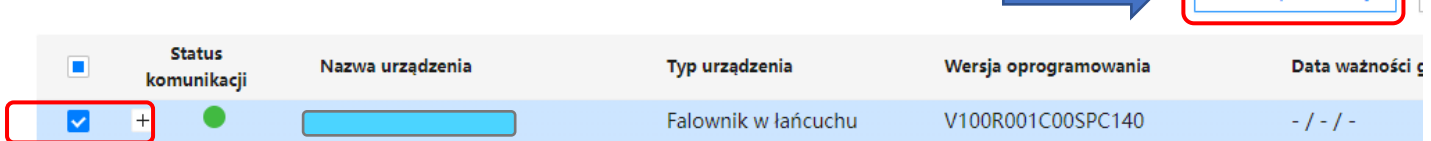

Ustaw parametry

4. Regulacja mocy → Regulacja krzywej mocy biernej

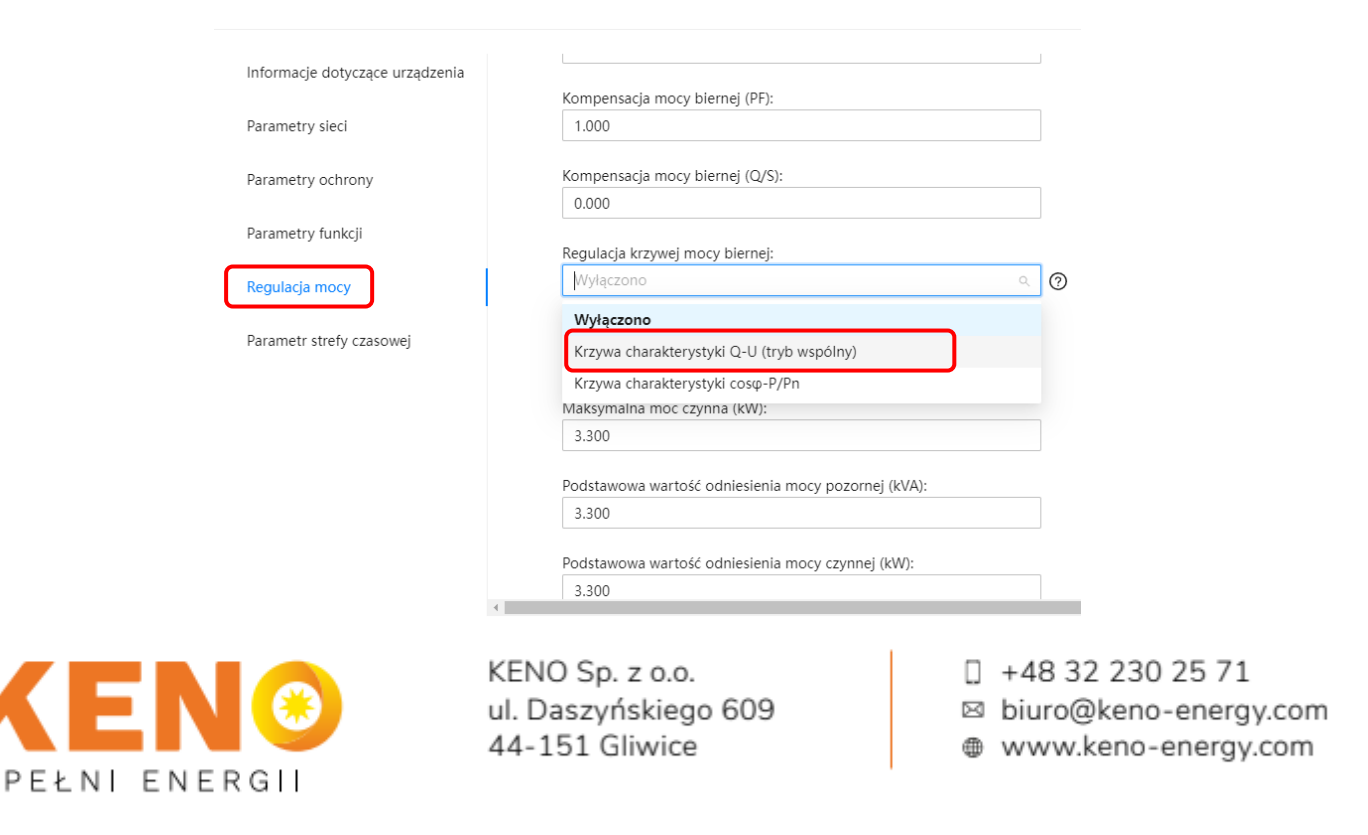

## WWW.WYCENA.KENO-ENERGY.COM

## 5. Nastawa parametrów zgodnie z poniższą tabelą :

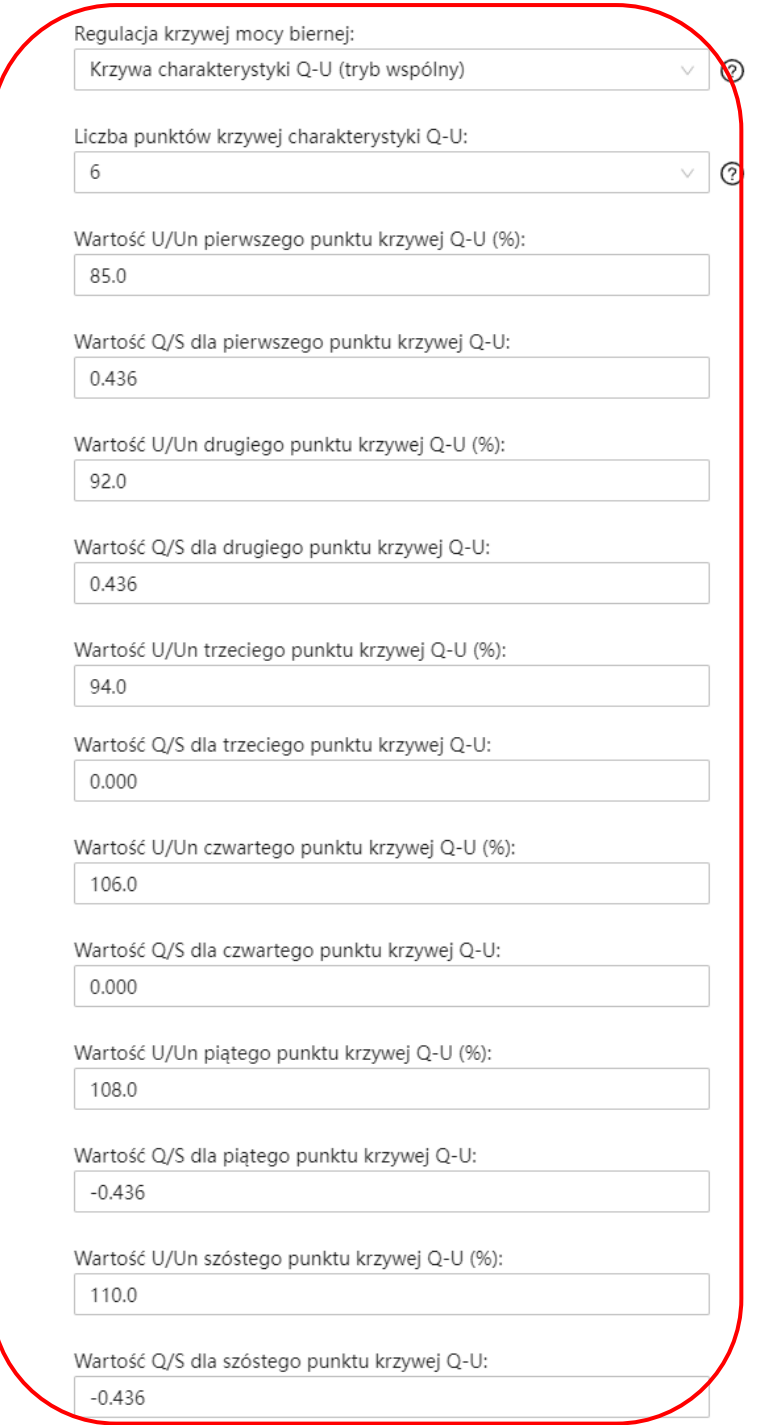

## 6. Po ustawieniu zapisujemy

PE

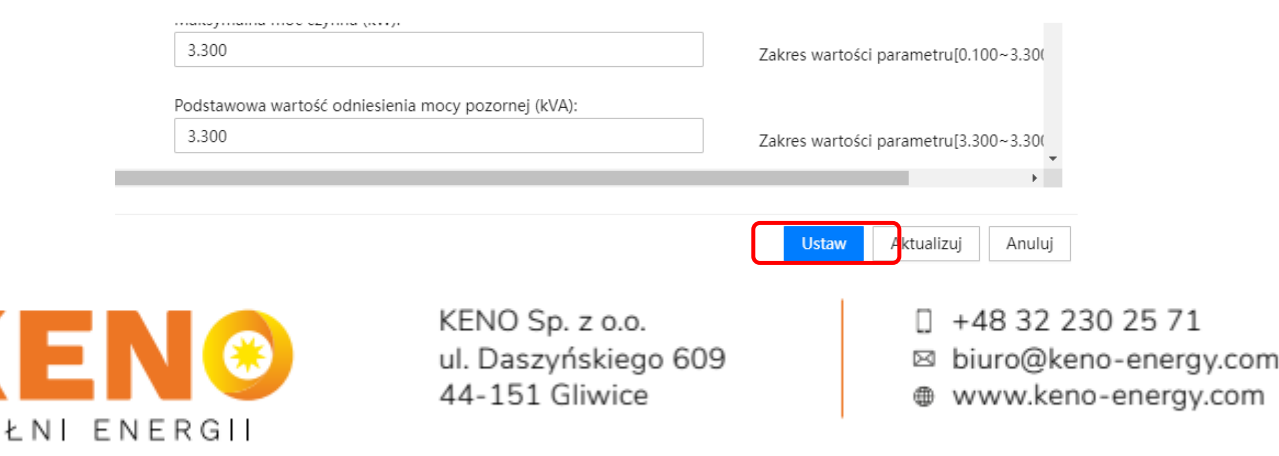

Po ustawieniu kompensacji mocy biernej jej nastawę możemy zweryfikować przechodząc ponownie do widoku naszej instalacji i wchodząc w ikonę falownika :

Przepływ energii

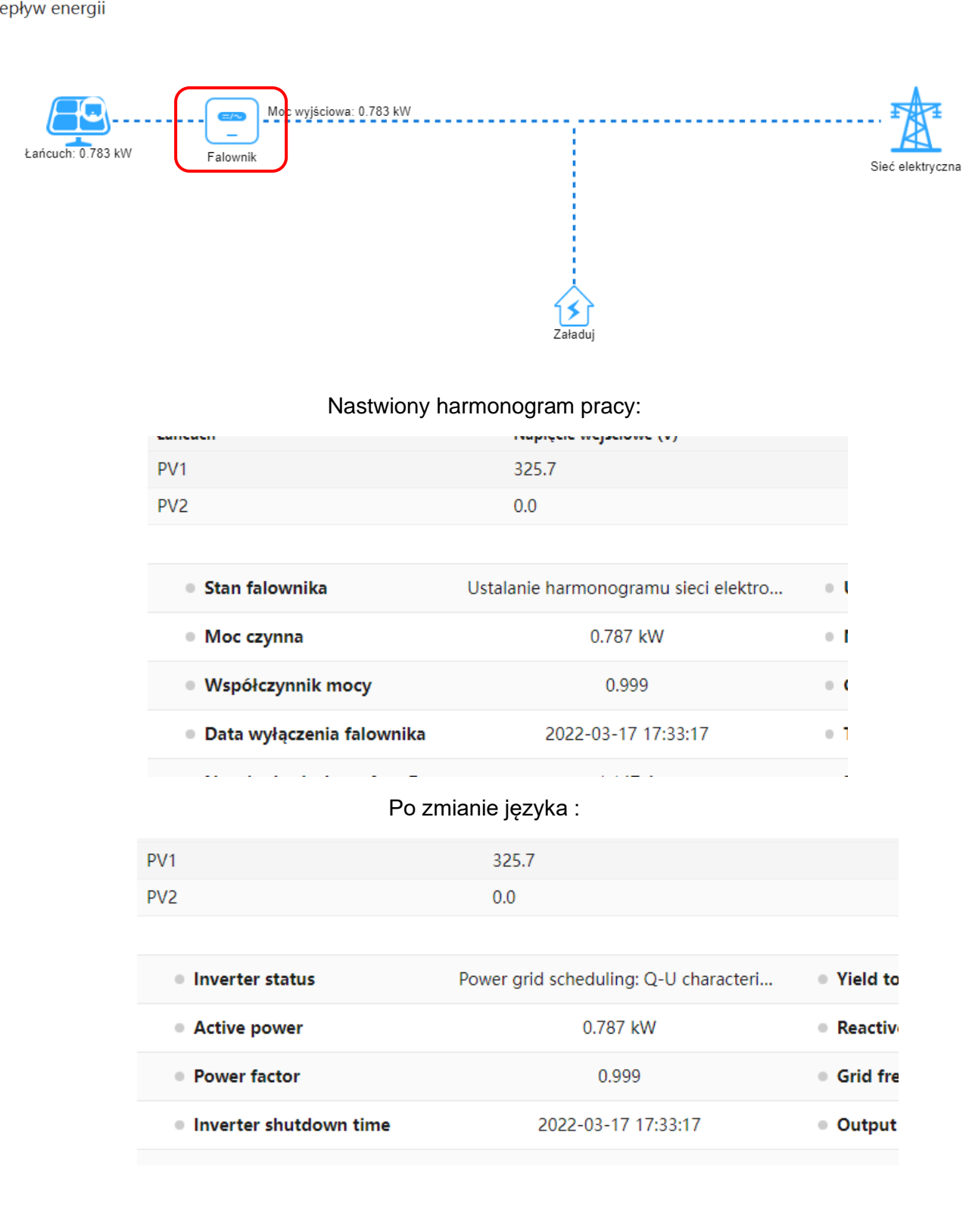

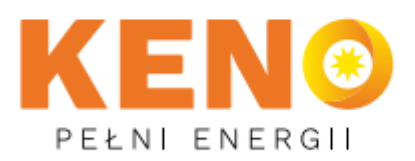

KENO Sp. z o.o. ul. Daszyńskiego 609 44-151 Gliwice

□ +48 32 230 25 71

⊠ biuro@keno-energy.com

 $\frac{1}{2}$ 

@ www.keno-energy.com